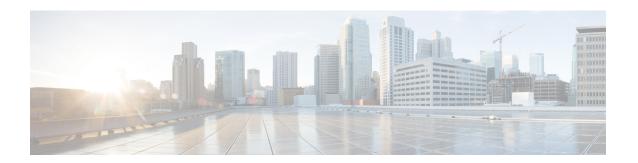

# **Deploying and Configuring AMF through Ops Center**

- Feature Summary and Revision History, on page 1
- Feature Description, on page 2
- Deploying and Accessing AMF, on page 4
- Configuring Ops Center, on page 5
- Post Configuration Check, on page 5

# **Feature Summary and Revision History**

# **Summary Data**

#### Table 1: Summary Data

| Applicable Product(s) or Functional Area | AMF               |
|------------------------------------------|-------------------|
| Applicable Platform(s)                   | SMI               |
| Feature Default Setting                  | Enabled-Always-on |
| Related Documentation                    | Not Applicable    |

## **Revision History**

#### **Table 2: Revision History**

| Revision Details  | Release   |
|-------------------|-----------|
| First introduced. | 2021.04.0 |

# **Feature Description**

AMF deployment and configuration procedure involves deploying AMF through the Subscriber Microservices Infrastructure (SMI) Cluster Deployer and configuring the settings or customizations through the AMF Ops Center which is based on the Confd CLI.

The AMF configuration includes the NRF profile data configuration and the externally visible IP addresses and ports.

### **AMF Ops Center**

The Ops Center is a system-level infrastructure that provides the following user interface to:

- Trigger the deployment of microservices by providing variable helm chart parameters. These chart parameters control the scale and properties of Kubernetes objects (deployment, pod, services, and so on) associated with the deployment.
- Push application specific configuration to one or more micro-services through Kubernetes configuration maps.
- Issue application-specific execution commands (such as show commands and clear). These commands:
  - Invoke APIs in application-specific pods
  - Display the information returned by the application on the user interface

To view the sample of the web-based CLI, use the following show command.

```
show running-config amf-services
amf-services am1
amf-name
                      AMF
validate-Tais false
 relative-amf-capacity 127
locality
operator-policy-name local
 guamis mcc 123 mnc 456 region-id 1 set-id 14 pointer 3
 tai-groups test1
 exit
 slices name s1
 sst 11
 sdt 111111
 exit
 slices name s2
 sst 2
 sdt 000003
 exit
 slices name s3
 sst 3
 sdt 000004
 exit
exit
```

### **Prerequisites**

Before deploying AMF on the SMI layer:

• Ensure that all the virtual network functions (VNFs) are deployed.

• Run the SMI synchronization operation for the AMF Ops Center and Cloud Native Common Execution Environment (CN-CEE).

#### **AMF Sysctl Tuning Parameters and Hyperthreading Enable**

In case the total number of AMF peers exceed 500, the following recommended sysctl parameter values should be configured:

```
net.ipv4.neigh.default.gc_thresh1=4096
net.ipv4.neigh.default.gc_thresh2=8192
net.ipv4.neigh.default.gc_thresh3=8192
net.ipv6.neigh.default.gc_thresh1=4096
net.ipv6.neigh.default.gc_thresh2=8192
net.ipv6.neigh.default.gc_thresh3=8192
```

1. Create a sysctl.yaml file and add the following contents:

```
cat sysctl.yaml
---
profiles:
   name: cndp default settings
   description: "HyperThreading Enabled CIMC BIOS settings for CNDP"
      ULTM-C220-M5SX-CM:
        description: "HyperThreading Enabled CIMC BIOS settings for ULTM-C220-M5SX-CM"
          cpuPerformance: hpc
          cpuEnergyPerformance: balanced-performance
          eppProfile: Performance
          intelHyperThreadingTech: enabled
          packageCstateLimit: C0 C1 State
          usbPortInternal: disabled
          usbPortKvm: enabled
          usbPortRear: disabled
          usbPortSdCard: disabled
  linux:
   name: sysctl settings
    sysctl:
     net.ipv4.neigh.default.gc thresh1: 4096
      net.ipv4.neigh.default.gc thresh2: 8192
     net.ipv4.neigh.default.gc thresh3: 8192
      net.ipv6.neigh.default.gc thresh1: 4096
      net.ipv6.neigh.default.gc_thresh2: 8192
      net.ipv6.neigh.default.gc_thresh3: 8192
```

**2.** Run the following commands:

```
tar -czvf sysctl.tgz ./sysctl.yaml
    ./sysctl.yaml
sha256sum sysctl.tgz
d3496cd26cbd7a35b06581ad4af7cd507b89000a34f6531b990edc4a14326e26 sysctl.tgz
```

- 3. Host sysctl. yaml file in any HTTP server accessible from the setup.
- **4.** Add the new host-profile in cluster deployer Ops Center configuration.

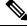

Note

Create a new host profile instance and link it to node. Do not update the existing one.

5. Link the host profile in each of the nodes using the following in cluster deployer Ops Center:

```
config
  clusters <cluster-name> nodes <node-name> host-profile sysctl
  clusters <cluster-name> nodes <node-name> os tuned enabled
  commit
```

**6.** After cluster sync is complete, verify whether the changes are complete on each server.

```
sysctl -a | grep -i net.ipv6.neigh.default.gc_thresh
net.ipv6.neigh.default.gc_thresh1 = 4096
net.ipv6.neigh.default.gc_thresh2 = 8192
net.ipv6.neigh.default.gc_thresh3 = 8192
sysctl -a | grep -i net.ipv4.neigh.default.gc_thresh
net.ipv4.neigh.default.gc_thresh1 = 4096
net.ipv4.neigh.default.gc_thresh2 = 8192
net.ipv4.neigh.default.gc_thresh3 = 8192
lscpu | grep Thread
Thread(s) per core: 2
```

# **Deploying and Accessing AMF**

This section describes how to deploy AMF and access the AMF Ops Center.

### **Deploying AMF**

The SMI platform is responsible for deploying and managing the Cloud Native 5G AMF application and other network functions.

For information on how to deploy AMF Ops Center on a vCenter environment, see *Deploying and Upgrading the Product* section in the *Ultra Cloud Core Subscriber Microservices Infrastructure — Operations Guide*.

For information on how to deploy AMF Ops Center on bare metal servers (currently Cisco UCS-C servers) environment, see *Operating the SMI Cluster Manager on Bare Metal* section in the *Ultra Cloud Core Subscriber Microservices Infrastructure* — *Operations Guide*.

### **Accessing the AMF Ops Center**

You can connect to the AMF Ops Center through SSH or the web-based CLI console.

#### SSH

- 1. Log in to the Master node
- **2.** SSH to Ops Center pod IP using the following command:

ssh admin@ops\_center\_pod\_ip -p 2024

#### **Web-based Console**

- 1. Log in to the Kubernetes Master node
- **2.** Run the following command:

```
kubectl get ingress < namespace >
```

Available ingress connections get listed.

- **3.** Select the appropriate ingress and access the AMF Ops Center.
- **4.** Access the following URL from your web browser:

```
cli.<namespace>-ops-center.<ip_address>.nip.io
```

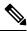

Note

By default, the Day 0 configuration is loaded into the AMF.

# **Configuring Ops Center**

This section describes how to configure the AMF Ops center.

- 1. Log in to the Master node
- 2. SSH to Ops Center pod IP using the following command:

```
ssh admin@ops_center_pod_ip -p 2024
```

**3.** Copy the contents from the configuration file and paste it in the AMF Ops Center CLI to load the configuration.

```
config
  <Paste the contents from configuration file here>
  commit
  exit
```

### **Sample Configuration**

You can use **show running-config** command to view the sample configuration that is provided only for reference. You must create and modify your own configuration file according to the specific needs of your deployment.

To check the sample configuration file, refer to Sample Configuration.

# **Post Configuration Check**

You can use the following commands from the AMF Ops Center to check the AMF status after the configuration.

- show system
- show helm

Also, log in to the Master node and check the AMF pod health and running state, using the following command: **kubectl get pod -n** *amf\_namespace*.